# 知 UCenter1.0自动化管理配置备份案例

### [iCC](https://zhiliao.h3c.com/questions/catesDis/699) **[热心市民赵先生](https://zhiliao.h3c.com/User/other/57798)** 2023-02-24 发表

# 组网及说明

1、 UC平台纳管网络设备,并配置SSH登陆方式,点击修改SSH参数点击测试成功登陆方式一定要选 择正确

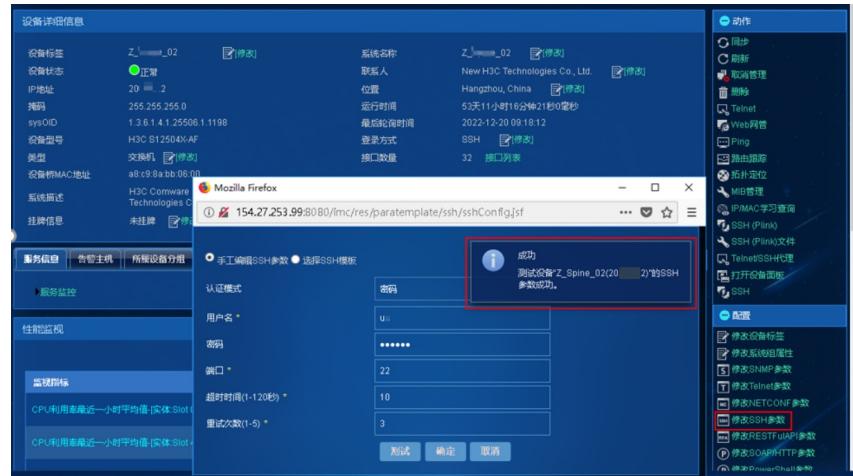

2、 UC系统平台搭建FTP软件 设置用户名密码

> 设置备份路径为IMC安装路径下的 \server\tmp\ 设置权限

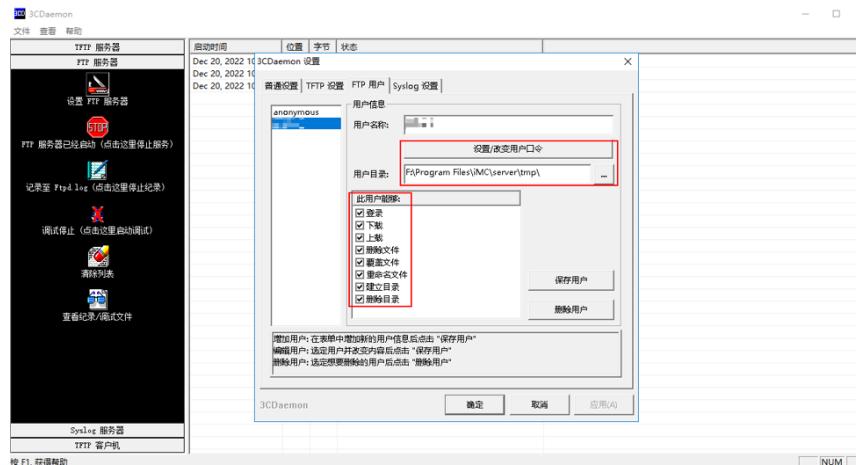

3、新建备份计划

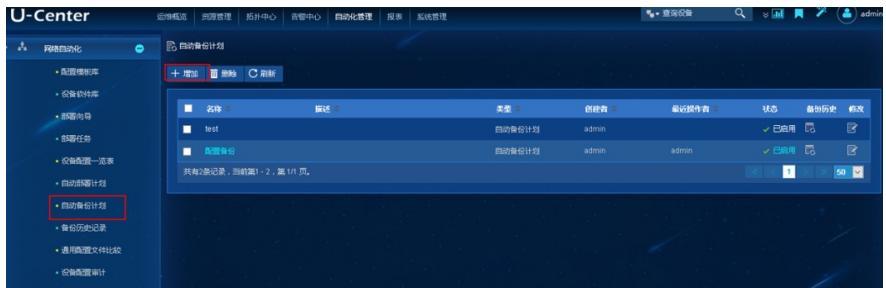

如果交换机配置了VPN实例,在执行FTP需要带VPN实例的时候需要在"选项"里面设置VPN名称

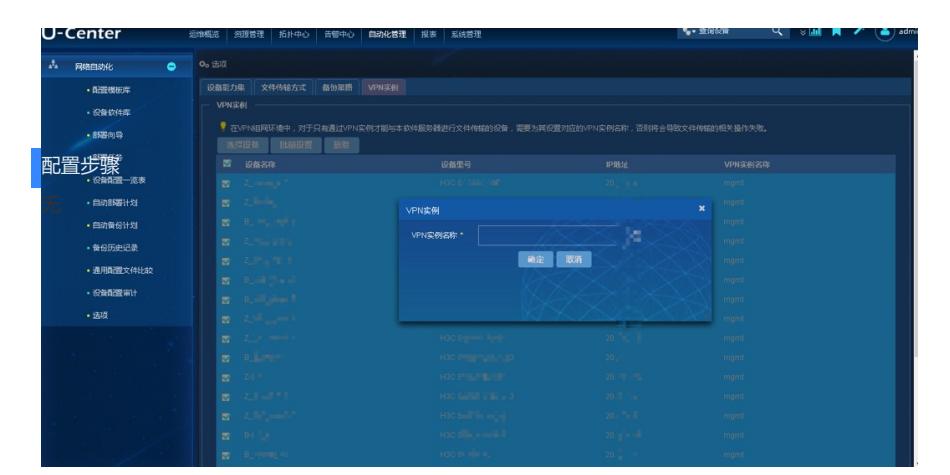

设置文件传输方式 选择传输方式

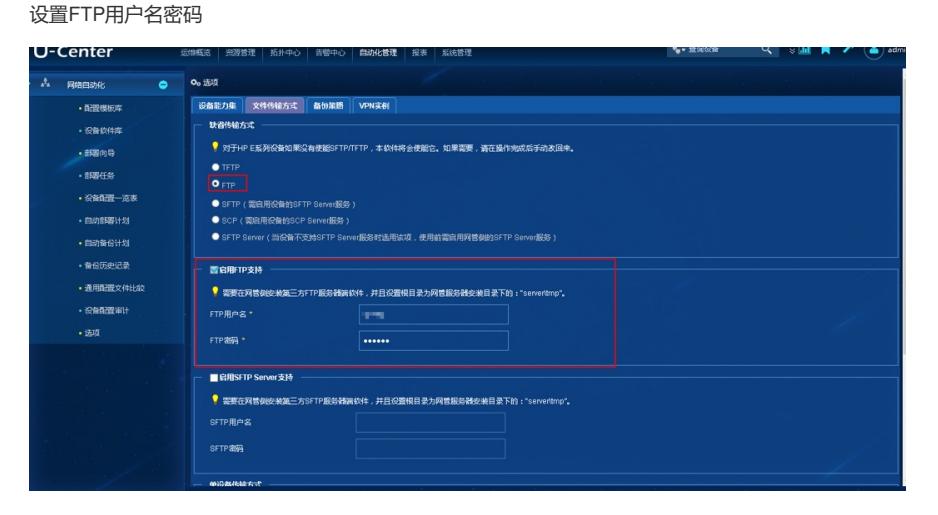

如果客户给的用户只能是只读权限的账户无法操作,需要使用单独的角色定义权限,H3C的设备需要 如下的命令

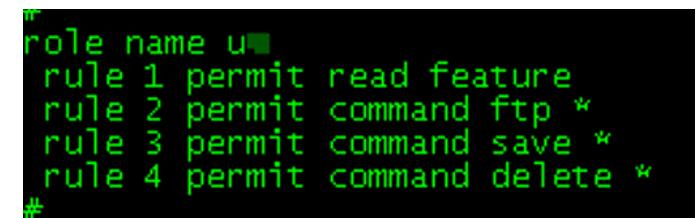

用户权限选择刚才创建的自定义的权限

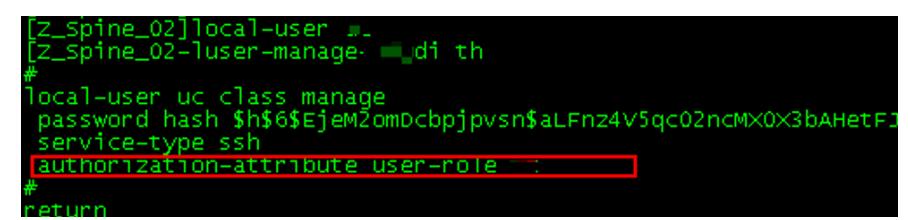

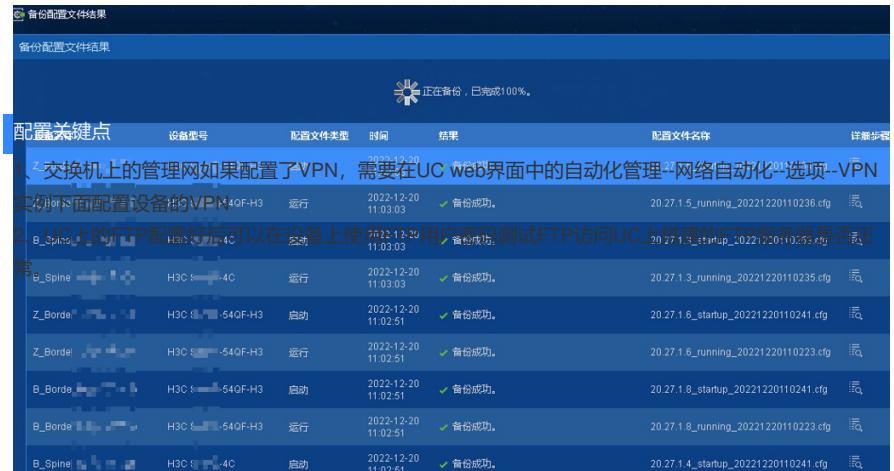

### 如果备份失败参考系统日志中的imccfgbakdm日志查看报错原因

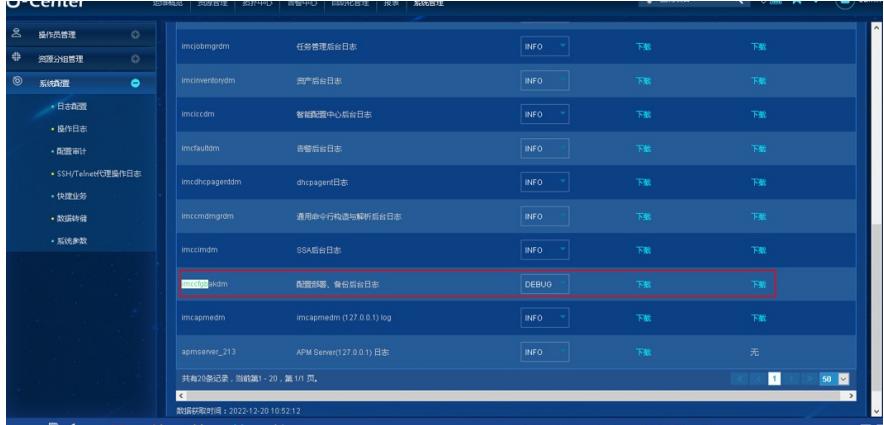

### REEGEGE (2011) 2 C & 3 3 4 4 5 5 7 8 8 9 8 9 8 9 8 9 8 9 8 9 8

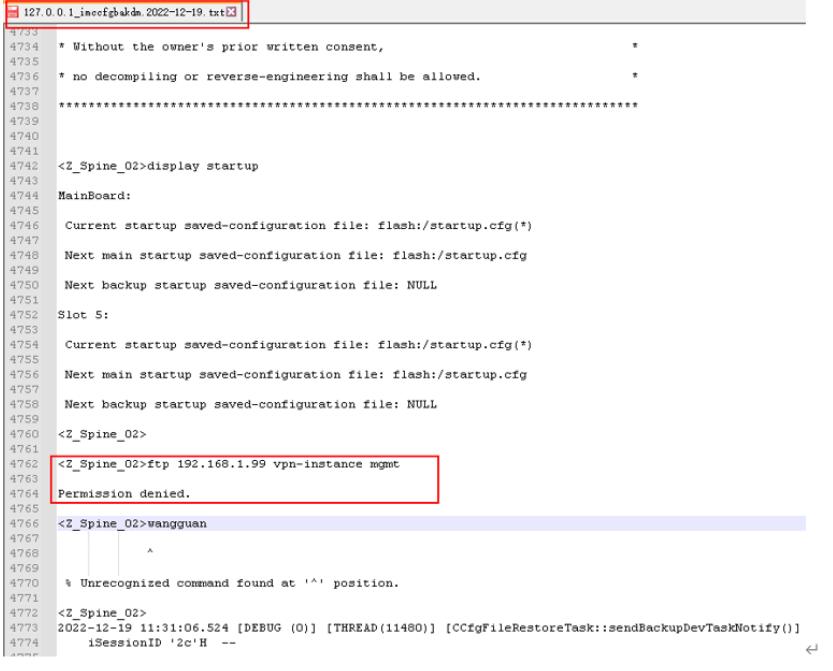